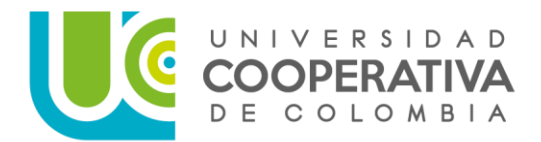

# **CIRCULAR EXTERNA GRADO PRIVADO**

PARA: ASPIRANTES A GRADO PRIVADO 2022

## Asunto: **INFORMACIÓN GENERAL GRADO PRIVADO**

Cordial saludo señor aspirante a grado Privado. Felicitaciones por la finalización de esta etapa y el comienzo de una nueva.

En cumplimiento del Reglamento Académico para programas de pregrado, Acuerdo Superior No. 381, Artículo 53, Parágrafo y Reglamento Académico para programas de posgrados, Acuerdo Superior 514, Artículo 52, informamos las fechas para grados privados durante el año 2022, para todos los programas (pregrado y posgrados), previo cumplimiento de los requisitos de grado previstos en el artículo 56 del Reglamento de Pregrado y el 55 del Reglamento de Posgrados.

**El título entregado en grado privado, NO es objeto de ningún tipo de ceremonia, el Diploma y Acta de grado oficial es enviado al correo institucional, en la fecha prevista para grado, con las debidas medidas de seguridad, de igual forma, el título protocolario físico, le será entregados ese mismo día en la oficina de Admisiones, Registro y Control, presentando el documento de identificación.**

## **Además, le invito a leer detenidamente las siguientes instrucciones.**

## **Requisitos Académicos Programas de Pregrado.**

- Haber aprobado la totalidad de los cursos correspondientes al plan de estudios del programa con un promedio acumulado ponderado de 3.0.
- Cumplir con los requisitos específicos según la Modalidad de Grado de cada programa Académico.
- Acreditar fotocopia del resultado de las pruebas exigidas por el Estado para programas de pregrado o constancia de su presentación (si aún no ha sido publicado el resultado, por parte del ICFES -Pruebas SABER PRO).
- Estar a paz y salvo con la Universidad.
- Cancelar los derechos de grado que reglamente la Universidad.
- Los demás que exijan las normas legales e institucionales.

## **Requisitos Académicos Programas de Posgrados.**

Haber aprobado la totalidad de los cursos correspondientes al plan de estudios del programa con un promedio ponderado acumulado igual o superior a 3.5.

#### **CIRCULAR INTERNA**

- Cumplir con los requisitos específicos según la Modalidad de Grado de cada nivel de formación.
- Estar a paz y salvo con la Universidad.
- Cancelar los derechos de grado que reglamente la Universidad.
- Los demás que exijan las normas legales e institucionales.

## **Primer Paso: Validar usuario y contraseña del Correo Institucional y Timonel**

Por favor validar que el acceso al correo institucional y a Timonel, funcionen correctamente.

Si olvidó su contraseña de correo institucional y/o Timonel, puede: 1. recupérela ingresando a identifícate a través del siguiente link [https://identificate.ucc.edu.co/identity/faces/signin?\\_adf.ctrl](https://identificate.ucc.edu.co/identity/faces/signin?_adf.ctrl-state=pxo7t3a19_1&_afrLoop=6597730935856972&_afrWindowMode=0&_afrWindowId=null)[state=pxo7t3a19\\_1&\\_afrLoop=6597730935856972&\\_afrWindowMode=0&\\_afrWindowId=null](https://identificate.ucc.edu.co/identity/faces/signin?_adf.ctrl-state=pxo7t3a19_1&_afrLoop=6597730935856972&_afrWindowMode=0&_afrWindowId=null) debe digitar el usuario y hacer clic en has olvidado la contraseña; 2. Diríjase a la oficina de atención más integral (AMI) ubicada en el bloque 2 del campus; 3. Escriba un correo a mesa de ayuda desde su correo personal, registrado en el sistema de información académico, a la dirección: mesa.ayuda@ucc.edu.co, enviado los siguientes datos: usuario, nombre completo, número de identificación.

## **Segundo Paso: Solicitud de auditoria de grado y documentación requerida en OPS**

Realizar la solicitud de auditoria para grado en el Sistema de Información Académico (Oracle PeopleSoft - Timonel) por el componente: Autoservicio y cargar documentos requisitos para grado, a través de la siguiente ruta:

## **Autoservicio > progreso de grados/solicitud de auditoría grado.**

## **Fechas en las que Timonel, estará disponible para la solicitud de auditorías:**

## **Grado privado: 11 de marzo de 2022**

- Solicitud de auditoría: Del 7 al 10 de febrero de 2022
- Notificación Resultados de auditoría: 16 de febrero de 2022
- Postulación y pago de derechos de grado: Del 16 al 17 febrero de 2022

## **Grado privado: 1 de abril de 2022**

- Solicitud de auditoría: Del 15 al 25 de febrero de 2022
- Notificación Resultados de auditoría: 10 de marzo de 2022
- Postulación y pago de derechos de grado: Del 10 al 11 marzo de 2021

## **Grado privado: 3 de junio de 2022**

- Solicitud de auditoría: Del 4 al 25 de abril de 2022
- Notificación Resultados de auditoría: 10 de mayo de 2022
- Postulación y pago de derechos de grado: Del 10 al 12 de mayo de 2022

## **Grado privado: 8 de julio de 2022**

- Solicitud de auditoría: Del 2 al 25 de mayo de 2022
- Notificación Resultados de auditoría: 13 de junio de 2022
- Postulación y pago de derechos de grado: Del 13 al 15 de junio de 2022

## **Grado privado: 2 de septiembre de 2022**

- Solicitud de auditoría: Del 11 al 25 de julio de 2022
- Notificación Resultados de auditoría: 9 de agosto de 2022
- Postulación y pago de derechos de grado: Del 9 al 11 de agosto de 2022

## **Grado privado: 7 de octubre de 2022**

- Solicitud de auditoría: Del 8 al 24 de octubre de 2022
- Notificación Resultados de auditoría: 13 de septiembre de 2022
- Postulación y pago de derechos de grado: Del 13 al 15 de septiembre de 2022

## **Grado privado: 4 de noviembre de 2022**

- Solicitud de auditoría: Del 12 al 23 de septiembre de 2022
- Notificación Resultados de auditoría: 12 de octubre de 2022
- Postulación y pago de derechos de grado: Del 12 al 13 de octubre de 2022

## **Documentos a cargar en el sistema de información:**

- Para estudiantes de pregrado y posgrado, Fotocopia del documento de identidad ampliada al 150%. (documento en pdf legible y que no supere en tamaño a los 350 k).
- Sólo para estudiantes de pregrado, resultado o certificado de presentación de las pruebas SABER PRO, **si los resultados aún no han sido publicados por el ICFES**.
- Sólo para estudiantes de pregrado, diligenciar encuesta momento cero, establecida por el Observatorio Laboral para la Educación (OLE). <http://www.graduadoscolombia.edu.co/encuesta/>
- Diligenciar Formulario de Actualización de Datos del Egresado (pregrado y posgrado). Para lo cual debe copiar el siguiente link en un navegador (Google Chrome o Firefox) <https://bit.ly/3sYALPX>
- Registrar hoja de vida en la Bolsa de Empleo de la Universidad y enviar al correo [egresados.nei@ucc.edu.co](mailto:egresados.nei@ucc.edu.co) pantallazo donde se evidencie la creación y diligenciamiento de un

#### **CIRCULAR INTERNA**

95% al 100% de su hoja de vida. A continuación, se registra el link donde podrán realizar dicho proceso: <https://www.elempleo.com/sitios-empresariales/colombia/universidad-cooperativa-colombia/>*si se presenta alguna dificultad, por favor comunicarse al teléfono 6088632800 Ext. 8700 – 8792 o dirigirse a la oficina de Egresados ubicado en el 1er Piso del Bloque 2"*

#### **NOTA:**

- Para los Egresados No graduados del programa de Derecho que realizaron modalidad de grado: **JUDICATURA**, se debe presentar la Resolución Original expedida por el Consejo Superior de la Judicatura y radicar en la Unidad de Correspondencia, por tardar en la fecha límite establecida para la solicitud de auditoría de grado en OPS- Timonel (ver columna 1 de la tabla fechas de radicación).
- Autoarchivar el trabajo de grado en el repositorio instituciona[l http://repository.ucc.edu.co/](http://repository.ucc.edu.co/) Si no conoce de este proceso, por favor comunicarse con el Departamento de Biblioteca o la respectiva Facultad)

## **Tercer Paso: Solicitar Grado y descargar recibo para pago derechos de grado por el Autoservicio de Timonel**

El sistema le enviará un mensaje de estado "COMPLETO" al correo Campus, para para que realice la solicitud de graduación por el autoservicio, a través de la siguiente ruta: **Autoservicio > Progreso Académico/graduación > Solicitudes de graduación.**

Descargar la factura de pago derechos de grado, a través de la siguiente ruta:

## **Ingresar a Timonel/ modulo cuenta financiera / impresión de facturas – Imprimir recibo o realizar pago.**

**Nota:** Puede imprimir el recibo y pagar en la entidad financiera correspondiente o pagar en línea. Igualmente puede realizar su pago por medio de tarjeta débito o crédito con el uso de Datafono en la oficina de Tesorería de la Universidad (Bloque 2).

Recuerde que NO es necesario allegar el comprobante de pago a la Universidad.

#### **Guías y tutorial para el proceso de grados:**

Las guías y tutoriales para realizar el proceso de solicitud de grado por el autoservicio, las encuentra ubicadas en la página de la Universidad en la sede Nieva en la opción: **Procesos de Grado.**

- ✓ Guía Solicitud Graduación Autoservicio,
- $\checkmark$  Guía pago derechos de grado
- ✓ https://www.youtube.com/watch?v=Qwxe4SEkabo

#### **CIRCULAR INTERNA**

**Nota:** Cuando exista causa justificada, el grado podrá entregarse por poder. Para tal efecto el graduando debe conferir poder legal a una persona mayor de edad, para que a su nombre reciba el grado correspondiente. (Art.54 del Reglamento Académico de Pregrados y Artículo 53 del reglamento de Posgrados).

Cordialmente,

**Anexos: N/A Copia: N/A Proyectó: Martha Estella Cadena M. Revisó: Martha Estella Cadena M. martha.cadena@ucc.edu.co**